# <span id="page-0-0"></span>IP-FORWARD 使用说明

#### 目录

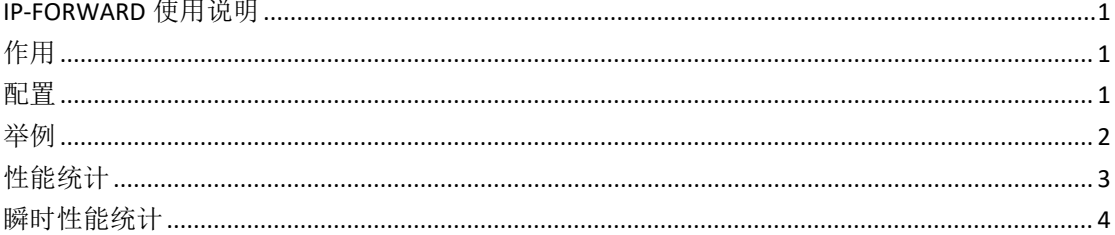

## <span id="page-0-1"></span>作用

防火墙流量经过网络协议栈转发的性能达不到需求时,可以开启 ip-forward 提高性能。 当驱动接收流量时, 若流量匹配上 ip-forward 策略, 会跳过网络协议栈的处理, 直接由驱动 转发。仅支持 TCP、UDP(udp 分包不支持, 依然会传给网络协议栈继续处理, 不会丢失)。

### <span id="page-0-2"></span>配置

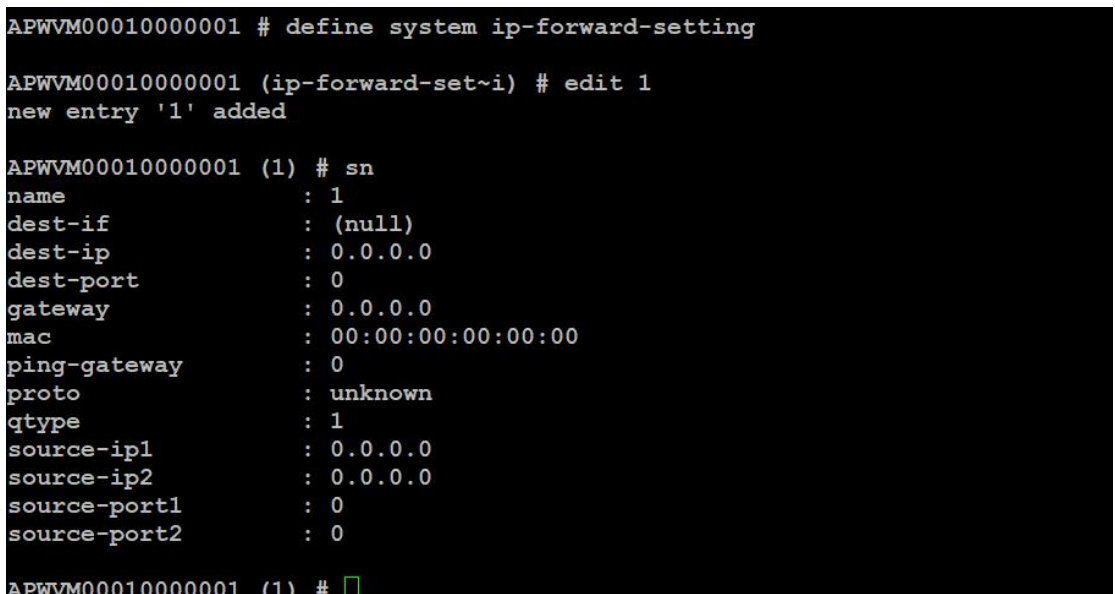

#### 字段描述(\*必选项):

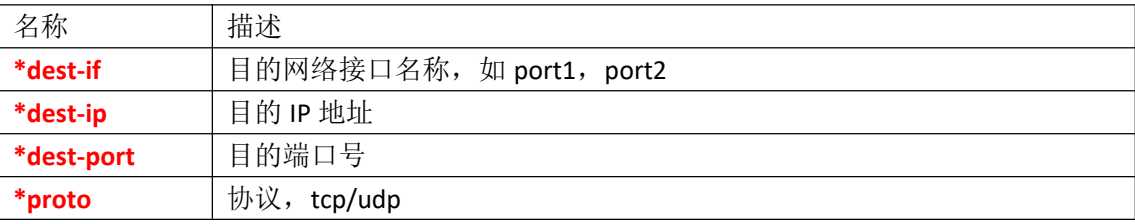

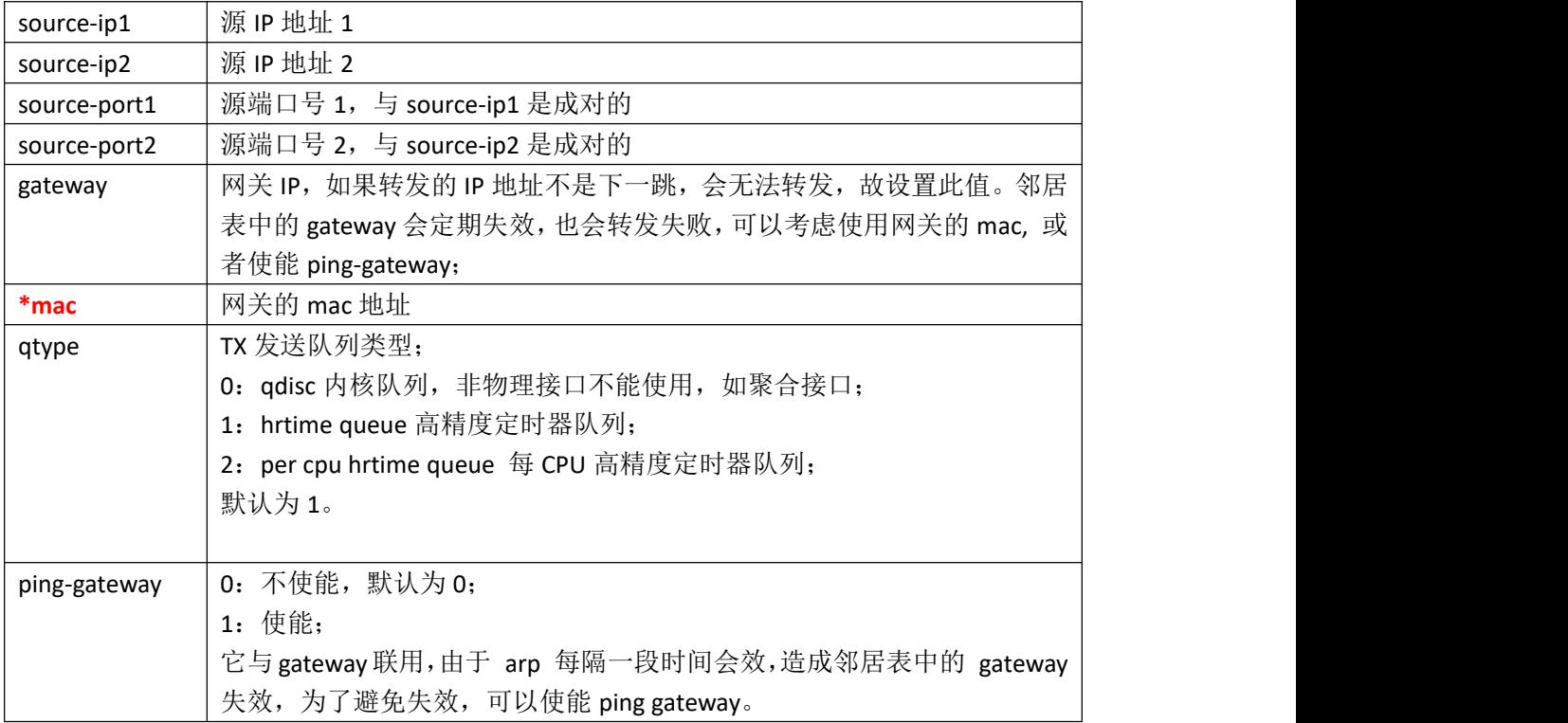

### <span id="page-1-0"></span>举例 しょうしょう しゅうしょう しゅうしょく

```
define system ip-forward-setting
    edit 1
    set dest-if port1
    set dest-ip 17.1.1.100
    set dest-port 6006
    set proto udp
     set mac 00:0d:e9:05:58:97
     end
    edit 2
    set dest-if port1
     set dest-ip 10.58.1.2
    set dest-port 10000
    set proto tcp
     set mac 40:62:31:05:26:b7
     end
    edit 3
    set dest-if port1
    set dest-ip 10.58.1.10
    set dest-port 10001
     set proto tcp
     set mac 00:e0:4c:1e:90:8a
```

```
end
APWVM00010000001 # define system ip-forward-setting
APWVM00010000001 (ip-forward-set~i) # display
define system ip-forward-setting
   edit "1"
       set dest-if "portl"
       set dest-ip 17.1.1.100
       set dest-port 6006
       set mac 00:0d:e9:05:58:97
       set proto udp
   next
   edit "2"
       set dest-if "port1"
       set dest-ip 10.58.1.2
       set dest-port 10000
       set mac 40:62:31:05:26:b7
       set proto tcp
   next
   edit "3"
       set dest-if "port1"
       set dest-ip 10.58.1.10
       set dest-port 10001
       set mac 00:e0:4c:1e:90:8a
       set proto tcp
   next
end
```
注: カランド アイスト こうしょう こうしょう こうしょう こうしょう こうしょう

**● TCP 必须成对创建转发策略。写两个目的地址, 否则不通。** 上面协议为 tcp 的策略有 2 条, 它们是一对, 其实就是 TCP 的五元组: 源地址:10.58.1.10 源端口:10001 目的地址:10.58.1.2 目的端口:10000 协议: tcp

### <span id="page-2-0"></span>性能统计

基于总秒数上的统计 dump sys ip-forward statictics [top-cnt] [delay] top-cnt: 非必选项, 显示条数, 默认为 20 条, 最大 4096 条; delay: 非必选项, 刷屏间隔, 单位秒, 默认 5 秒, 最大 300 秒。 按 'q' 或者 'Q' 键退出。

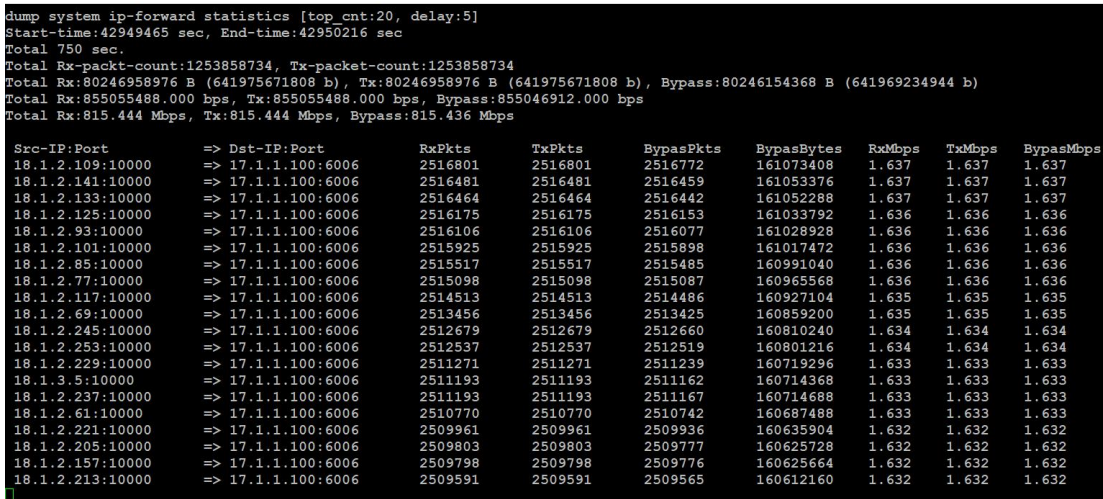

注: カランド アイスト こうしょう こうしょう こうしょう こうしょう こうしょう

- 性能统计对性能会有一定的损失,可以在调配时做为参考,正常工作后建议关闭它。
- 性能统计进程的名字: /bin/newcli, newcli 也可能是其它命令进程的名字。

### <span id="page-3-0"></span>瞬时性能统计

#### 说明:

基于最近 n 秒的统计。

例如,源18.1.3.245:1000 =》目的 17.1.1.100:6006, instant=5 秒, BypasBytes=98368 字节, 那 么最近 5 秒内的 BypasMbps(转发速率)为:

98368\*8/5/1024/1024=0.150Mbps

表示为: 在这个源与目的之间, 最近 5 秒内的转发速率为 0.150Mpbs。

#### 命令:

dump sys ip-forward instant-stat [instant] [top-cnt] [delay] instant: 距离当前时间的秒数, 单位秒, 默认为 5 秒, 最大 10 秒; top-cnt: 非必选项, 显示条数, 默认为 20 条, 最大 4096 条; delay: 非必选项, 刷屏间隔, 单位秒, 默认 5 秒, 最大 300 秒。 按 'q' 或者 'Q' 键退出。

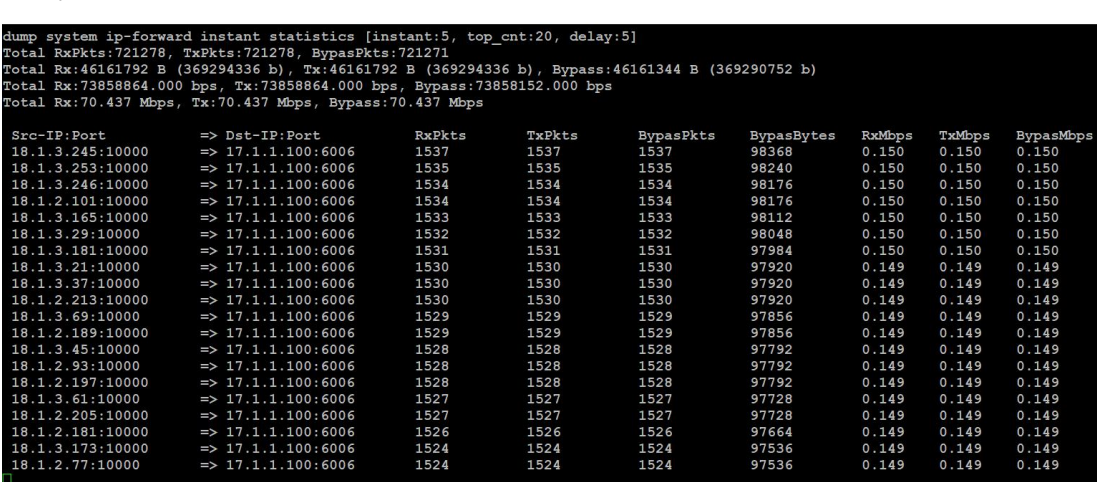